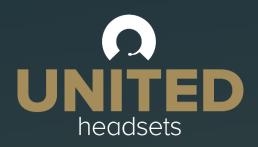

# Clave-series System Guide

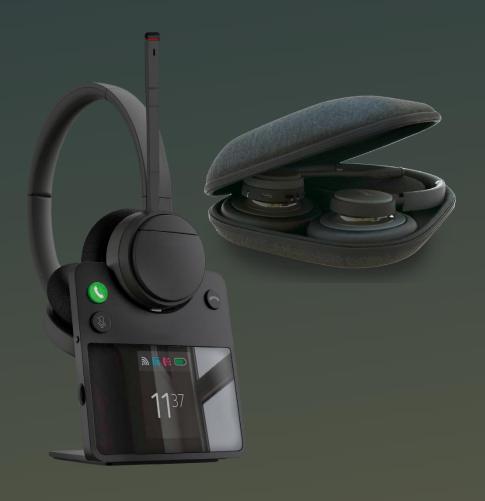

Technical Reference Document Version 2.1 © April-2023 Denmark

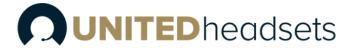

# Contents

| C | ontents | 5                                  | 2  |
|---|---------|------------------------------------|----|
| 1 | Abo     | out This Document                  | 5  |
|   | 1.1     | Audience                           | 5  |
|   | 1.2     | When should I read this guide?     | 5  |
|   | 1.3     | Content summary                    | 5  |
|   | 1.4     | Limitations                        | 6  |
|   | 1.5     | Abbreviations                      | 6  |
|   | 1.6     | References/Related Documentation   | 6  |
|   | 1.7     | Document History                   | 6  |
|   | 1.8     | What is new?                       | 6  |
|   | 1.9     | Documentation Feedback             | 7  |
| 2 | Pacl    | kage overview                      | 8  |
|   | 2.1     | Content                            | 8  |
|   | 2.2     | Damage inspection                  | 8  |
| 3 | Syst    | em overview                        | 9  |
|   | 3.1     | Soft client support                | 9  |
|   | 3.2     | Handover to VoIP multicell systems | 10 |
|   | 3.3     | Clave DECT Dongle                  | 10 |
| 4 | Clav    | ve wireless DECT headset overview  | 12 |
|   | 4.1     | Type of Clave Headsets             | 12 |
|   | 4.2     | Headsets overview                  | 13 |
|   | 4.3     | Physical buttons                   | 15 |
|   | 4.4     | LED overview                       | 15 |
|   | 4.4.    | 1 LED patterns                     | 15 |
|   | 4.4.    | 2 LED indication                   | 16 |
|   | 4.5     | Battery                            | 16 |
| 5 | Clav    | ve Base station overview           | 18 |
|   | 5.1     | Base station overview              | 18 |
|   | 5.2     | Spare battery charging             | 19 |
| 6 | Clav    | ve DECT Dongle overview            | 20 |
|   | 6.1     | Clave DECT Dongle overview         | 20 |
|   | 6.2     | Dual functionality                 | 21 |
|   | 6.3     | LED Patterns                       | 21 |
|   | 6.4     | LED Indication                     | 21 |
|   | 6.5     | Key Configuration / User Interface | 22 |

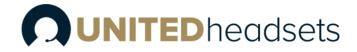

|   | 6.6     | Factory Reset                                              | 22 |
|---|---------|------------------------------------------------------------|----|
| 7 | How     | to connect headset and base station                        | 23 |
|   | 7.1     | Bluetooth™ registration                                    | 24 |
|   | 7.2     | Connect Clave Headset to PC/Laptop using Clave DECT Dongle | 24 |
|   | 7.2.1   | Deregister Clave Headset from Clave DECT Dongle            | 24 |
|   | 7.3 Hyk | orid functionality                                         | 24 |
| 8 | Clave   | e Operations                                               | 25 |
|   | 8.1     | Controls                                                   | 25 |
|   | 8.1.1   | l Incoming call                                            | 25 |
|   | 8.1.2   | Secondary call                                             | 25 |
|   | 8.1.3   | Microsoft Teams integration                                | 26 |
|   | 8.1.4   | 4 Terminating call                                         | 26 |
| 9 | Clave   | e Base user interface                                      | 27 |
|   | 9.1     | Top area items                                             | 27 |
|   | 9.1.1   | Signal level                                               | 27 |
|   | 9.1.2   | 2 VoIP                                                     | 28 |
|   | 9.1.3   | PC-USB status                                              | 28 |
|   | 9.1.4   | Battery status                                             | 28 |
|   | 9.1.5   | 5 Other icons                                              | 29 |
|   | 9.2     | Main area items                                            | 29 |
|   | 9.2.1   | Music control                                              | 29 |
|   | 9.2.2   | 2 Other icons                                              | 29 |
|   | 9.3     | DECT registration status interface                         | 30 |
|   | 9.4     | Settings Menu                                              | 30 |
|   | 9.4.1   | l General                                                  | 31 |
|   | 9.4.2   | 2 Audio                                                    | 32 |
|   | 9.4.3   | 3 Audio Prompt                                             | 33 |
|   | 9.4.4   | 4 Registrations                                            | 33 |
|   | 9.4.5   | 5 Adjust time                                              | 33 |
|   | 9.4.6   | 5 VoIP System                                              | 33 |
|   | 9.4.7   | 7 Reset User Setting                                       | 33 |
|   | 9.4.8   | B Factory Reset                                            | 34 |
|   | 9.5     | Call activity on base                                      | 34 |
|   | 9.6     | Incoming call                                              | 34 |
|   | 9.7     | Active call                                                | 35 |
|   | 98      | On-hold call                                               | 35 |

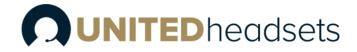

| 9.9 Multiple calls                                                        | 35 |
|---------------------------------------------------------------------------|----|
| 9.10 Multiple line                                                        | 36 |
| 9.11 Active & Inactive line                                               | 36 |
| 9.12 Call termination                                                     | 36 |
| 9.13 Line swapping                                                        | 36 |
| 9.14 Microphone muting                                                    | 37 |
| 9.15 Volume control                                                       | 37 |
| 10 Clave Base feature description                                         | 38 |
| 10.1 Soft client support                                                  | 38 |
| 10.2 EHS interface                                                        | 38 |
| 10.3 Ringer configuration                                                 | 38 |
| 11 Clave DECT Dongle features                                             | 39 |
| 11.1 Conference                                                           | 39 |
| 11.2 Soft Client Support                                                  | 39 |
| 12 Appendix A (Clave Features)                                            | 40 |
| 13 Appendix B (Clave Base features)                                       | 42 |
| 13.1.1 Base features                                                      | 44 |
| 14 Register devices on UH VoIP DECT system                                | 46 |
| 14.1 Register Clave Base                                                  | 46 |
| 14.2 Register Clave Headsets                                              | 48 |
| 15 Appendix C: EHS and DHSG API                                           | 49 |
| 15.1 EHS Interface                                                        | 49 |
| 15.1.1 EHS                                                                | 49 |
| 15.1.2 Phone                                                              | 49 |
| 15.1.3 DHSG                                                               | 49 |
| 15.2 EHS Standards                                                        | 50 |
| 15.2.1 DHSG                                                               | 50 |
| 15.2.2 EA40                                                               | 51 |
| 16 Appendix D: Call Control Action and Call State Table between RT & DECT | 52 |

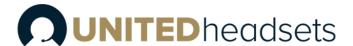

# 1 About This Document

This document describes the configuration, management, operation and maintenance of the Clave Headset series which are part of the DECT system range. For customer specific modes, please refer to specific customer agreements.

#### 1.1 Audience

This guide is intended for everyday users. Furthermore, network administrators, IT support and anyone who wishes to gain knowledge on the fundamental features of the Clave Headset series can also benefit from this material.

# 1.2 When should I read this guide?

Read this guide before you install the devices and before setting up the DECT connection. This manual will enable you to set up components in your network to communicate with each other and deploy a fully functional system.

#### 1.3 Content summary

| WHERE IS IT? | CONTENT                                                                       | PURPOSE                                                                                      |
|--------------|-------------------------------------------------------------------------------|----------------------------------------------------------------------------------------------|
| CHAPTER 2    | Package overview                                                              | Presents the package content and handling                                                    |
| CHAPTER 3    | System overview                                                               | Provides an overview of how the Clave communicates in the system                             |
| CHAPTER 4    | Clave wireless DECT headset overview                                          | Provides information on the device                                                           |
| CHAPTER 5    | Clave Base station overview                                                   | specifications and hardware.                                                                 |
| CHAPTER 6    | Clave DECT dongle overview                                                    | 4                                                                                            |
| CHAPTER 7    | How to connect headset and base station                                       | A guide on how to connect the two devices                                                    |
| CHAPTER 8    | Clave Operations                                                              | Provides details on headset button controls and call controls and operations                 |
| CHAPTER 9    | Clave Base user interface                                                     | Provides details on the display, icons, and overall user interface on the base               |
| CHAPTER 10   | Clave Base feature description                                                |                                                                                              |
| CHAPTER 11   | Clave DECT dongle features                                                    | Presents general features.                                                                   |
| CHAPTER 12   | Appendix A (Clave features)                                                   | Provides a descriptive list of the supported                                                 |
| CHAPTER 13   | Appendix B (Clave Base features)                                              | features                                                                                     |
| CHAPTER 14   | Register devices on UH VoIP<br>DECT system                                    | Presents a step-by-step guide on how to register the Clave Base and Clave to the VoIP system |
| CHAPTER 15   | Appendix C (EHS and DHSG API)                                                 | Provides details on EHS and DHSG API                                                         |
| CHAPTER 16   | Appendix D Call Control Action<br>and Call State Table between BT<br>and DECT | Provides detail on Call Control Actions and Call<br>States between BT and DECT               |

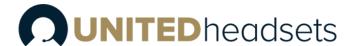

#### 1.4 Limitations

Since the Clave series covers 3 different headsets, one of them (Clave Mono NC) will not be covered in detail in this document. However, in general, it follows the same specification as the Clave Duo NC. More details about the different headsets can be seen in the beginning of the document.

Furthermore, the paper is not intended as a comprehensive reference to details and specific steps on how to configure other vendor specific components/devices. For such a reference to vendor specific devices, please contact the respective vendor for documentation.

#### 1.5 Abbreviations

For this document, the following abbreviations hold:

DECT: Digital Enhanced Cordless Telecommunications

MWI: Message Waiting Indicator

PCBA: PCB Assembled

MFB: Multi-Function Button

BT: Bluetooth™

# 1.6 References/Related Documentation

PC tool

VoIP System guide

# 1.7 Document History

| REVISION | AUTHOR | ISSUE DATE | COMMENTS                                         |
|----------|--------|------------|--------------------------------------------------|
| 1.0      | HDJ    | 30-12-2021 | New document                                     |
| 2.0      | LIP    | 27-04-2023 | Updated document to match software version 99.13 |
| 2.1      | LIP    | 23-05-23   | Updated document to match software version 99.16 |

#### 1.8 What is new?

What new features have been added.

| VERSION | Updated descriptions                                                         |
|---------|------------------------------------------------------------------------------|
| 1.0     | New Document                                                                 |
| 2.0     | Updated descriptions on 4.3. Physical buttons on headset.                    |
|         | 7.3 Hybrid functionality                                                     |
|         | 8. Clave Operations                                                          |
|         | 9.4 Settings menu on Clave Base                                              |
|         | Updated operating conditions and charge stop temperature in 13. Appendix B   |
|         | 15. EHS & DHSG API                                                           |
|         | 16. Appendix D: Call Control Action and Call State Table between BT and DECT |
| 2.1     | Updated description on 4.3                                                   |
|         | Updated 4.4.2 LED indication table.                                          |
|         | Updated section 5.1                                                          |
|         | Fixed nr of buttons in 8.                                                    |
|         | Updated table in 8.1.                                                        |
|         | Note added in 8.1.2                                                          |

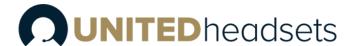

Updated battery status table in 9.1.4

Updated section 9.5.

Updated section 9.12.

Updated section 14.

Updated idle key events in 16. Appendix D.

# 1.9 Documentation Feedback

We always strive to produce the best and we also value your comments and suggestions about our documentation. If you have any comments about this guide, please enter them through the by sending an email to <u>info@unitedheadsets.com</u>. We will use your feedback to improve the documentation.

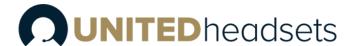

# 2 Package overview

Prior to opening, examine the shipping package for evidence of physical damage. If there is proof of mishandling prior to opening, you must report it to the relevant support center of the regional representative or operator.

#### 2.1 Content

The headsets are sold both as a standalone product and together with the base in combined packaging. In general, every shipped headset unit box contains the below items. If sold together with the base, then the below add-ons will take part of the package. Make sure all relevant components are available in the package before proceeding to the next step.

- 1x Clave Headset
- 1x USB-C cable
- 1x 600mAH Li-polymer battery
- 1x 1-page A5 double side B/W print

+

- 1x Clave Base station (charger)
- 1x PSU fixed

Customer specific changes may occur.

**NOTE:** Clave DECT Dongle is sold separately

#### 2.2 Damage inspection

The following steps are recommended to be followed for damage inspection:

- 1. Examine all relevant components for damage.
- 2. Make a "defective on arrival DOA" report or RMA to the operator. Do not move the shipping carton until it has been examined by the operator. The operator/regional representative will initiate the necessary procedure to process this RMA. They will guide the network administrator on how to return the damaged package if necessary.
- 3. If no damage is found, then unwrap all the components and dispose of empty package/carton(s) in accordance with country specific environmental regulations.

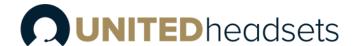

# 3 System overview

The Wireless headset system consists of three main products. Clave Base, Clave DECT Headset(s) (refer to 11. Appendix A for different models) and Clave DECT Dongle.

The high-end headsets support DECT and BT technology to establish connection with other devices. They are used with the Clave Base and desk phone / PC / laptop/ mobile phones. The selected microphone is balanced together with the headset filters to reduce the background noise to provide an ultimate understandable and clear speech. On the other hand, the receivers are balanced to the receiver housing and cushion, so the headset will provide the user an excellent stereo experience.

The figure below (*Fig. 1*) illustrates the high-level description of the system. It provides the basic understanding of the environment in which the device needs to interact. Both communication possibilities of the Clave are presented in the drawing below and further defined in the following sections.

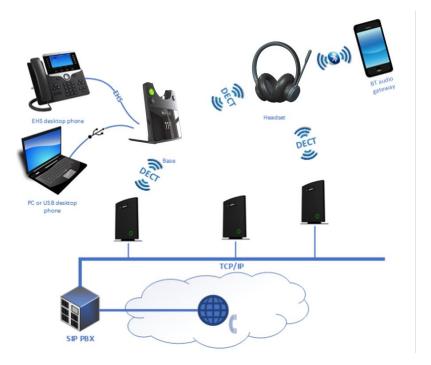

Fig. 1 System overview

#### 3.1 Soft client support

The Clave Base provides support for various soft clients and thus, it can be used with both PC Windows and MacOS. This means that, the base combined with one of the Clave Headsets, supports the audio and USB API of the applications, such as:

- Microsoft Teams
- Customer client support implemented in PC tool

Respectively, if the headset is used in standalone mode over a Bluetooth<sup>™</sup> connection, the audio of the same applications (and more) will be supported. In addition to this, the devices can also be used as generic USB headsets for general audio.

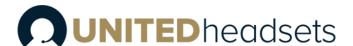

# 3.2 Handover to VoIP multicell systems

The Clave Headset and Clave Base can be integrated together into VoIP multicell and dual cell systems. The headset base will register on behalf of itself and the headset. The two registrations are independent but will be linked logically as one unit on the VoIP system. The purpose of this integration is to hand over the user's calls to the VoIP system for the user to be flexible in terms of location (Fig. 2).

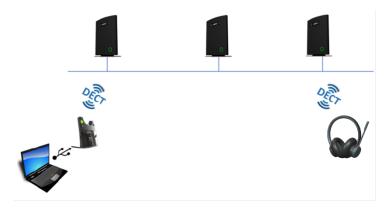

Fig.2 Call Handover

# 3.3 Clave DECT Dongle

The Clave Headset can be used with the Clave DECT Dongle, which will serve as a base station. This is convenient for users who want to use the headset remotely, for example in home office or on the road where it is not possible to bring the base station (*Fig.3*). The dongle is supported by both Windows and MacOS.

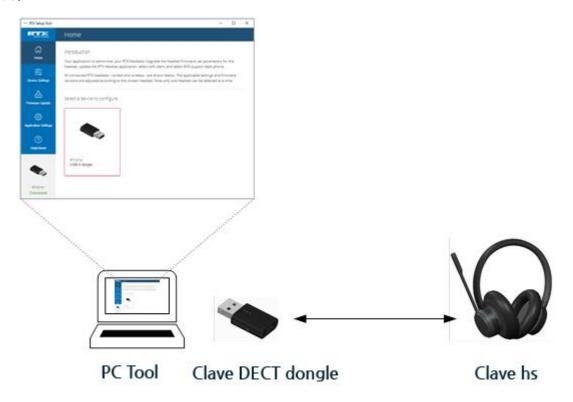

Fig. 3 Headset connection via Clave DECT Dongle

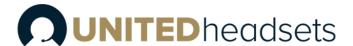

Clave DECT also offers desk phone support (Fig. 4).

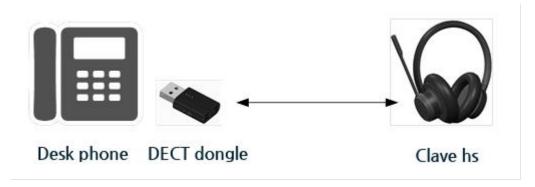

Fig.4 Headset connection to Desk phone

NOTE: United Headsets will provide USB API. The customer is responsible for implementing it on relevant phones.

It is also possible to connect a Desk phone to an existing UH DECT system using the Clave DECT Dongle (Fig. 5)

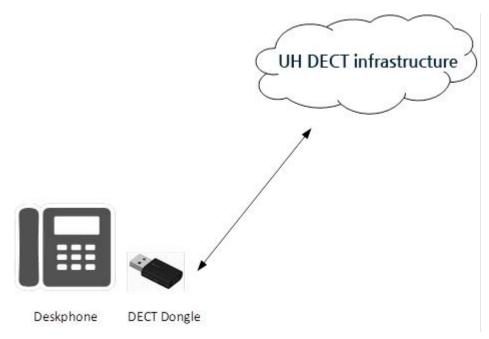

Fig. 5 Connect Desk phone to the UH DECT network.

NOTE: UH will provide USB API. The customer is responsible for implementing it on relevant phones.

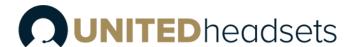

# 4 Clave wireless DECT headset overview

The Clave series are wireless DECT + Bluetooth<sup>TM</sup> headsets. As mentioned before, the headset connects to the DECT base, which act as a charger for the headset, via the DECT wireless technology. It can also connect via Bluetooth<sup>TM</sup> to supported devices, such as mobile phones and Bluetooth<sup>TM</sup> compatible desk phones.

A Busy-light indicator on the headband is used to indicate that the user is busy. The headset also features Environmental Noise Cancellation (ENC) to suppress unwanted environmental noise for the microphone input and Active Noise Cancellation (ANC) to suppress the noise towards the user. The headset offers DSP assisted echo cancelling. The length of the headband is adjustable to suit the head-shape of different users and the tilting angle of the boom can be adjusted to fit the position of the mouth of different people.

The DECT base/charger connects to the PC/laptop. It can access Microsoft Teams and a defined range of soft call clients from external vendors, as well as a defined range of desk phones via EHS interface. Call control can be managed via the base, attached desk phones, soft call clients on the PC or via the buttons on the left earcup of the headset. A conferencing feature allows up to 4 headsets to connect to the same base - users may be added / removed from the conferencing call on the fly.

The primary application of the Clave is within call centers and office environments allowing the user to access the internet/VoIP calls and music playback via the PC/BT.

# 4.1 Type of Clave Headsets

The headset auto-configures the DECT setup when connecting to the base, thus no country specific variants exist. As mentioned earlier, the Clave series covers 3 different headsets: (For more detailed features overview, refer to *11. Appendix A*)

| Model         | Product              | Country Variant                         |
|---------------|----------------------|-----------------------------------------|
| Clave Mono NC | DECT Mono high-end   | World wide                              |
|               | Headset              | (Taiwan, EMEA, Brazil & Uruguay, LATAM, |
|               |                      | Argentina, Chile, USA, Canada)          |
| Clave Duo NC  | DECT Stereo High-end | World wide                              |
|               | Headset              | (Taiwan, EMEA, Brazil & Uruguay, LATAM, |
|               |                      | Argentina, Chile, USA, Canada)          |
| Clave Duo ANC | DECT Stereo High-end | World wide                              |
|               | Headset ANC          | (Taiwan, EMEA, Brazil & Uruguay, LATAM, |
|               |                      | Argentina, Chile, USA, Canada)          |

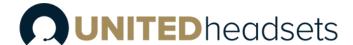

# 4.2 Headsets overview

The following section aims to provide an overview of the headsets, including the available buttons and LED's.

All models have an LED on the boom arm indicating if the user is busy (Fig. 6).

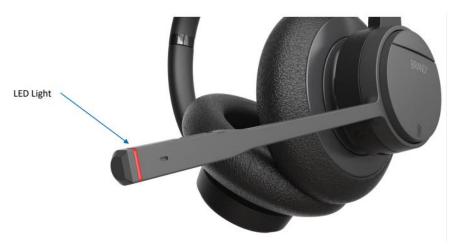

Fig.6 Headset boom arm LED

Headset can be adjusted on both sides of the headband for a perfect fit (Fig. 7).

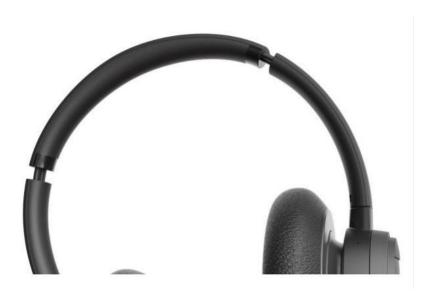

Fig. 7 Headband adjustability

# **OUNITED**headsets

The headset has 7 different control buttons (Fig. 8).

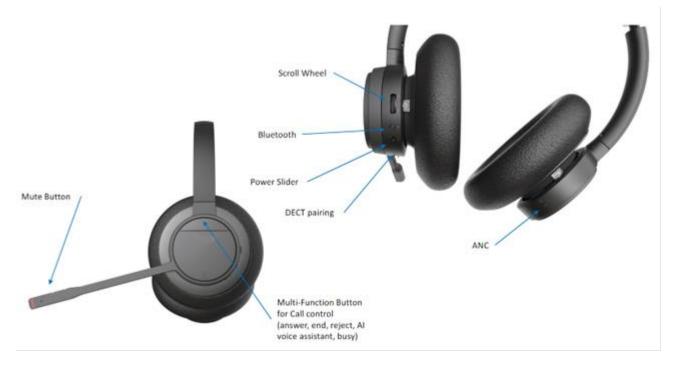

Fig. 8 Buttons and user interface.

The images below represent the styling of the headsets from the Clave series (*Fig.9*). The product is available in 3 different colors - grey, black and white. The cushions of the headsets are removable and replaceable to improve the comfort of the users.

There are two types of ear cushions - on-ear and over-the-ear (*Fig. 9*). Clave Duo ANC supports both types of ear cushions. A sensor in the headset detects which type of cushion is used and adapts the audio tuning accordingly to get the optimal noise reduction. The other two devices (Clave Mono NC and Clave Duo NC) only support the on-ear cushion solution.

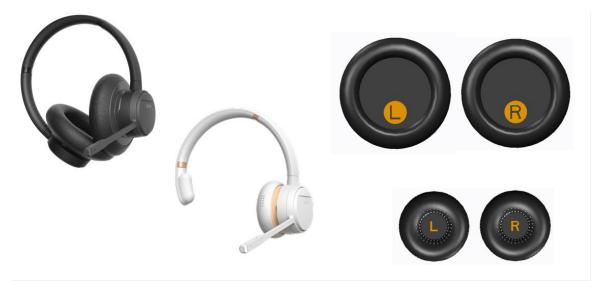

Fig. 9 Styles and ear Cushions

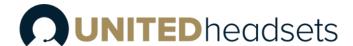

# 4.3 Physical buttons

The headset is operated using the buttons on the earcup with boom arm. The ANC button is located on the opposite earcup, as ANC is not available for Mono headsets (Fig. 8)

The following table represents the functions of the buttons seen on the figures above

| INPUT                               | FUNCTIONS                                       |
|-------------------------------------|-------------------------------------------------|
| POWER SLIDER                        | Power the headset on and off                    |
| SCROLL WHEEL WITH AN INTEGRATED KEY | Increase volume                                 |
| SCROLL WITH AN INTEGRATED RET       | Decrease volume                                 |
|                                     | Answer call                                     |
|                                     | End call                                        |
|                                     | Reject call                                     |
| MULTI-FUNCTION BUTTON               | Trigger Al voice assistant                      |
|                                     | Microsoft Teams button                          |
|                                     | Hold/Swap/Retrieve Call                         |
|                                     | Leave conference during call                    |
|                                     | Toggle mute                                     |
| AALITE KEV                          | Play/Pause music                                |
| MUTE KEY                            | Skip to next track (double click)               |
|                                     | Announce battery level (press and hold)         |
|                                     | Enter DECT pairing mode                         |
| DECT KEY                            | Toggle between Base and Dongle (On-the-Go kit)  |
| DECI REY                            | Reset settings (press and hold)                 |
|                                     | De-register 2 <sup>nd</sup> headset during Idle |
| DT VEV                              | Toggle Bluetooth™                               |
| BT KEY                              | Enter Bluetooth™ pairing mode                   |
| ANC KEY                             | Toggle ANC                                      |

For more details on the Clave headset controls refer to 8.1. Controls.

#### 4.4 LED overview

The headset has a single tricolor LED on the tip of the boom-arm, which is a combination of 3 LEDs - red, green, and blue. All visual indications are disabled if "eco mode" is enabled.

#### 4.4.1 LED patterns

The LED supports 3 different kinds of patterns. The definitions of each pattern can be seen in the table below:

| LED PATTERN | DEFINITION                                                              |
|-------------|-------------------------------------------------------------------------|
| BLINK       | ON-OFF                                                                  |
| BREATHING   | One color that slowly becomes brighter until it reaches full brightness |
|             | and then dimmers until fully dimmed. It is a repeated cycle.            |
| ALTERNATING | Alternating between two colors                                          |

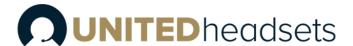

# 4.4.2 LED indication

The table below presents the LED indication depending on the status of the headset.

| FUNCTION            | STATUS                              | LED COLOR | PATTERN       |
|---------------------|-------------------------------------|-----------|---------------|
| SYSTEM              | Reset setting started               | White     | Blink 3 times |
|                     | Registration, In progress           | Blue, red | Alternating   |
| BLUETOOTH           | Registration, Success               | Green     | Blink 3 times |
| REGISTRATION        | Registration, Failed                | Red       | Blink 3 times |
|                     | Registration, In progress           | Blue, red | Alternating   |
| DECT REGISTRATION   | Registration, Success               | Green     | Blink 3 times |
|                     | Registration, Failed                | Red       | Blink 3 times |
|                     | No battery*                         | Cyan      | Blink         |
| DATTEDY STATUS      | Fully charged*                      | Green     | ON            |
| BATTERY STATUS      | Charging                            | Green     | Breathing     |
|                     | Low                                 | Red       | Blink         |
| BUSY MODE           | Busy enabled or call active         | Red       | Breathing     |
|                     | Microphone muted                    | Red       | ON            |
| TEAMS NOTIFICATIONS | Meeting, voicemails or missed calls | Purple    | Breathing     |

<sup>\*</sup> If headset is turned off during charging the LED is off as well.

# 4.5 Battery

The headsets use 600mAH Li-polymer battery, which is easily replaceable after removing the battery lid, as illustrated on the image below (Fig. 10).,

NOTE: Make sure to remove the plastic foil protecting the battery upon powering your new headset.

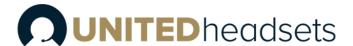

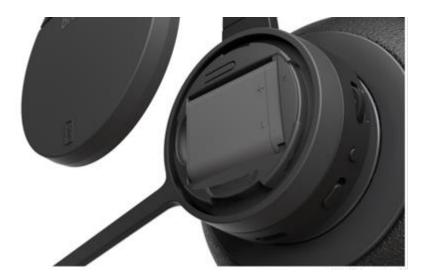

Fig. 10 Battery lid removed.

The Clave can be charged in 2 ways. One of the options is placing the headset in the cradle of the base, which displays the charging status. Another way to charge the device can be with the use of a USB cable, where the status will be shown on the boom-arm LED. For more details about the battery LED indications, please refer to the previous section *4.4.2 LED indication*. The battery performance can be seen in the summary table of features in section *12. Appendix B*.

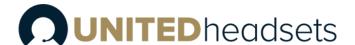

# 5 Clave Base station overview

The Clave Base device is an EHS/USB wireless base station which provides USB connectivity to PC/laptop/desktop phone and DECT connectivity to Clave Headsets. It is designed as a Plug & Play solution, meaning that no additional driver installations are needed.

The figure below (*Fig. 11*) illustrates the high-level description of the communication possibilities of the device. The Clave Base is connected to a host (PC or desktop phone) with USB interface. It acts as a DECT base station for the Clave Headset.

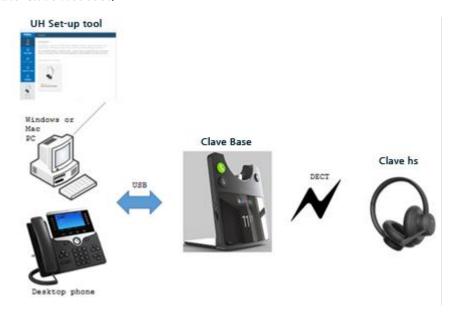

Fig. 11 Device connections

The Clave Base serves as a base and charger for the Clave series headsets. The primary application is within call centers and office environments allowing the user to access internet/VoIP calls, music playback via the PC/mobile phone, and desk phone connectivity.

#### 5.1 Base station overview

The base includes a 2.4-inch 240x320 TFT display for status and configuration. Furthermore, it has 3 keys for call control handling (hook off, hook on and mute), a clickable scroll-wheel and a back key for easy menu navigation (Fig. 12).

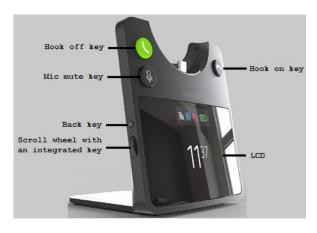

Fig. 12 Clave Base front view

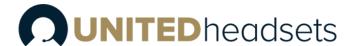

Further details on the functionality of the keys can be seen on the table below:

| INPUT        | FUNCTIONALITY                                          |
|--------------|--------------------------------------------------------|
| HOOK OFF     | Answer call (short press)                              |
|              | Swap between calls (short press)                       |
|              | Swap between lines (double press)                      |
|              | Hold/Retrieve call (short press)                       |
|              | Hold active call and accept incoming call (long press) |
| HOOK ON      | End call                                               |
|              | Reject call                                            |
| MUTE         | Toggle mute                                            |
| BACK KEY     | Return to the parent menu of the current submenu       |
|              | Leave the settings menu                                |
|              | Toggle music control "pop up"                          |
| SCROLL WHEEL | Open the settings menu                                 |
|              | Select an item in the settings menu                    |
|              | Scroll to the next item in the settings menu           |
|              | Scroll to the previous item in the settings menu       |
|              | Adjust earphone volume                                 |

The base station provides both EHS and DHSG connectivity on the back side of the unit. For further details on the EHS/DHSG see 9.2 and Chapter 15: Appendix C.

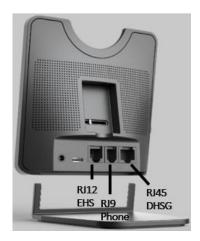

Fig. 12 Clave Base back view

# 5.2 Spare battery charging

The base also includes a separate charger for a spare battery. The battery is placed on the back of the base, as shown below (*Fig. 13*).

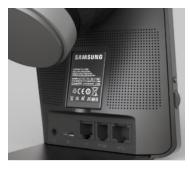

Fig. 13 Spare battery charging.

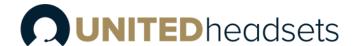

# 6 Clave DECT Dongle overview

The Clave DECT is a USB type A dongle with slide switch that can establish a wireless connection with the UH headsets from the Clave series. The dongle supports dual mode, meaning that it can be used either as a Fixed part (FP), or Portable part (PP).

- Base / FP mode:
  - Acts as a DECT base for the Clave Headsets
- Headset / PP mode:
  - o Enables DECT access for a USB desktop phone on the UH VoIP system

Since the DECT dongle can run one mode at a time, you can switch between the two functionalities by using the slider switch.

The device is designed to be easy to use with a desk phone/PC/laptop with very good sound quality. Since the device uses DECT technology, it can remember 4 registrations - one primary and three secondaries. The audio can be directed to the headset, depending on the user's choice. When the headset is connected via the Clave DECT Dongle to a PC, the user may access calls from Soft Call Clients, such as Microsoft Teams. Support for other call clients is available and requires that the PC Setup tool is installed on the used laptop/PC.

# 6.1 Clave DECT Dongle overview

The Clave DECT Dongle has one button, one slider switch and 3 LED's (Fig. 14)

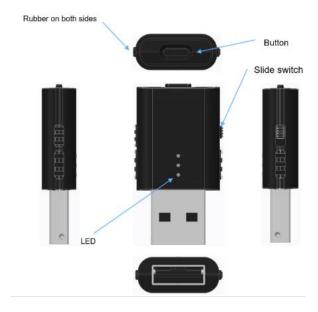

Fig. 14 Dongle overview

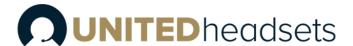

# 6.2 Dual functionality

The Clave DECT is a dual-mode device in a shared hardware. This means that the user can switch between the functionalities by using the slider switch. Firmware updates and configuration are managed via the PC Setup tool. The table below presents the differences between the 2 modes.

| DIFFERENT MODES           | FUNCTIONALITY                                                            |
|---------------------------|--------------------------------------------------------------------------|
|                           | Acts as DECT base for the Clave Headsets;                                |
| Page Station (Fixed Part) | Slider is placed at the bottom (towards the USB connector);              |
| Base Station (Fixed Part) | It is possible to verify the current setting of the Clave DECT Dongle in |
|                           | the PC Tool;                                                             |
|                           | Enables DECT access for a USB desktop phone on the UH VoIP System;       |
| Lloodoot (Dowtoble Dowt)  | Slider is placed at the top;                                             |
| Headset (Portable Part)   | It is possible to verify the current setting of the Clave DECT Dongle in |
|                           | the PC Tool;                                                             |

# 6.3 LED Patterns

The LED support different kinds of patterns, such as fast blink, slow blink, normal blink and breathing:

| LED PATTERN | DEFINITION        |
|-------------|-------------------|
| BLINK       | ON/OFF            |
| BREATHING   | OFF-ON-OFF slowly |

# 6.4 LED Indication

The following table shows the LED indication for different status of the DECT dongle.

| STATUS                       | LED                                                                                                    | PATTERN                                                                                                    |
|------------------------------|----------------------------------------------------------------------------------------------------|----------------------------------------------------------------------------------------------------|
| Dongle reset started         | Red, Blue and Green                                                                                                    | Blink 3 times                                                                                                    |
| Registration, In progress    | Blue                                                                                                    | Blink alternately                                                                                                    |
| Registration, Success        | Blue and Green                                                                                                    | Blink 3 times                                                                                                    |
| Registration, Failed         | Blue and Red                                                                                                    | Blink 3 times                                                                                                    |
| Master headset registered    | Blue                                                                                                    | ON                                                                                                    |
| Master headset lost link     | Red                                                                                                    | ON                                                                                                    |
| Ringing                      | Green                                                                                                    | Blink                                                                                                    |
| Talk or Hold                 | Green                                                                                                    | ON                                                                                                    |
| Conference or intrusion call | Green                                                                                                    | Breathing                                                                                                    |
|                              | Dongle reset started Registration, In progress Registration, Success Registration, Failed Master headset registered Master headset lost link Ringing Talk or Hold | Dongle reset started Red, Blue and Green Registration, In progress Blue Registration, Success Blue and Green Registration, Failed Blue and Red Master headset registered Blue Master headset lost link Red Ringing Green Talk or Hold Green |

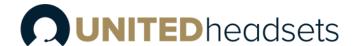

# 6.5 Key Configuration / User Interface

The button on the Clave DECT Dongle is used for registration and deregistration of the headsets. All setup is done using the PC Setup tool. Furthermore, all call-related controls are managed via the headset controls and/or desk phone/PC. The call is initiated from the Soft Call Client running on the PC/laptop.

# 6.6 Factory Reset

To reset your dongle, press the button for 15 seconds or until all 3 LED (red, blue, green) turn on and then off. Then release the button and your device will proceed to reset its settings.

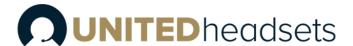

# 7 How to connect headset and base station

The following steps serve as a guideline for the process of registering the Clave Headsets to the Clave Base. Registration mode is enabled by inserting the headset into the base cradle (*Fig. 15*). The headset can be registered as both primary and secondary. When the headset is locked as secondary on another Clave Base or on an Clave DECT dongle, the user may return the headset to use its primary state by inserting the headset into the cradle of the primary base.

- **Step 1** Insert the headset into the base cradle.
- Step 2 The headset identifies itself to the base.
- **Step 3** The base decides if the headset can register.
  - a. If the headset is allowed to register it plays back the "Registering" voice prompt once
    - i. The headset starts the "Registration, in progress" LED pattern.
    - ii. The base displays a visible notification that cradle registration is initiated.
    - iii. The headset plays back the "Registration succeeded" voice prompt once.
    - iv. The headset displays the "Registration, success" LED pattern.
    - v. The base displays a visible notification that cradle registration succeeded.
  - b. If the headset is not allowed to register it plays back the "Registration failed" voice prompt once
    - i. The headset displays the "Registration, failure" LED pattern.
    - ii. The base displays a visible notification that cradle registration failed.

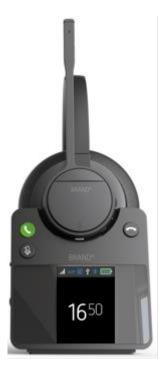

Fig. 15 DECT registration and charging.

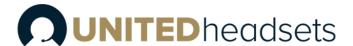

# 7.1 Bluetooth™ registration

The headset is registered to a Bluetooth<sup>™</sup> device by holding the BT button for 2 seconds (*Fig. 16*). This will enable pairing mode for the headset which then allows it to be discovered by other Bluetooth<sup>™</sup> devices. The Clave can store up to 4 paired BT devices' information and remain connected to 2 of them at the same time. In case of reaching the limit and pairing a new device after the 4 existing ones, the oldest device information will be overwritten by the new agent.

Major mobile platforms are supported, such as iOS and Android.

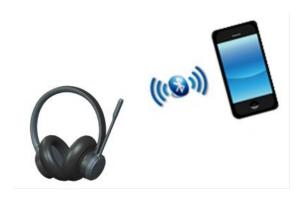

Fig. 16 BT connection

# 7.2 Connect Clave Headset to PC/Laptop using Clave DECT Dongle

- **Step 1** Press the FP dongle button more than 3s to enter pairing mode. The Blue LED is blinking.
- Step 2 Press Clave DECT button more than 3s and release to enter pairing mode. The LED flashes blue/red alternately.
- Step 3 When registration is successful, the FP dongle blue LED will become static and Clave green LED will blink 3 times.

#### 7.2.1 Deregister Clave Headset from Clave DECT Dongle

To deregister a registered headset from the dongle simply press and hold the button on the dongle for 10 seconds. Blue LED will start blinking, indicating that the dongle is in registration mode.

# 7.3 Hybrid functionality

The Clave Headset, Clave Base and Clave DECT Dongle are designed to work together with consideration of the modern hybrid office. The Headset can be registered to both Base and Dongle and that allows the user to be more flexible and use the headset together with the dongle on the go. We can switch between the two registrations with a single click of the DECT button.

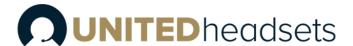

# 8 Clave Operations

The Clave Headset is equipped with 6 buttons (7 in the models with ANC available), that helps the user to operate the device. A short description of the buttons has been provided in 4.3. Physical buttons. In this chapter user can learn more specific details about the use of the button controls.

#### 8.1 Controls

Each button on the headset supports multiple actions, depending on the timing we press a button for. Table below shows the different timings for the button events.

| EVENT         | TIMING                                        |
|---------------|-----------------------------------------------|
| Press         | Less than 2 seconds                           |
| Double Press  | 2 x Press less than 500 ms apart              |
| Long Press    | More than 2 seconds, but less than 10 seconds |
| Prolong Press | Hold for more than 10 seconds                 |

When in Idle the controls are as follows:

| BUTTON       | PRESS           | DOUBLE     | LONG PRESS    | PROLONG        | SCROLL        |
|--------------|-----------------|------------|---------------|----------------|---------------|
|              |                 | PRESS      |               | PRESS          |               |
| Multi-       | Voice assistant | Podial     | Activates MS  |                |               |
| Function     | VOICE assistant | Rediai     | Teams action  |                |               |
| Scroll wheel |                 |            |               |                | Adjust volume |
| Mute         | Play/Pause      | Next track | Battery level |                |               |
| DECT         | De-register     |            | DECT pairing  | Reset settings |               |
|              | secondary       |            |               |                |               |
|              | headset         |            |               |                |               |
| BT           | Toggle BT       |            | BT pairing    |                |               |
|              | on/off          |            |               |                |               |

**NOTE:** Voice assistant and Redial functions only work when there is Bluetooth<sup>™</sup> connection available and depending on the target application

**NOTE:** When adjusting the volume via scroll wheel: if there is music playing that will adjust the music volume, if it is in idle with no music playing that will adjust the ringtone volume accompanied by a beep tone, for user's convenience.

# 8.1.1 Incoming call

When an incoming call is present, that can be accepted by single pressing the Multi-Function Button or rejected by double pressing it.

If the headset was cradled on the base when the incoming call was announced, picking the headset up from cradle will automatically answer the call.

#### 8.1.2 Secondary call

When a second incoming call is present during a call, the user can put the first one on hold and answer the second by long pressing the Multi -Function Button. That will be followed by an audio prompt announcing, "Call accepted. Call on hold" and put the first call on hold. If there is a secondary headset

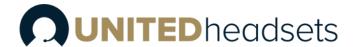

registered to the same base/dongle and participating in the first call, it will follow with the primary headset to the second incoming call. User can swap the two calls (from primary headset) by long pressing the Multi -Function Button, which will be followed by the voice prompt "Call swapped".

Long pressing the Multi-Function Button will end the first call and accept the second. That will be followed by the announcement "Call retrieved".

User can reject the secondary call by double pressing the Multi-Function button.

**NOTE:** In case of two calls established via BT and USB-DECT link refer to Chapter 16 Appendix D.

#### 8.1.3 Microsoft Teams integration

The Multi-Function button has integrated functionalities to respond to Microsoft Teams upon long pressing it at Idle state.

Depending on the scenario long pressing the MS Teams button will trigger activating different actions in Teams:

- When there is *no notification* from Teams present long pressing the multi-function button will *bring MS Teams to the foreground*.
- If there is a missed call notification, long pressing the multi-function button will open MS Teams missed calls list
- In case of voicemail notification, the button will open the MS Teams voicemail list
- If there is a *meeting alert* present, it will *open the MS Teams meeting*.

Additionally, the LED on the microphone also reacts with a purple blink upon notifications, missed call, voicemail, or meeting alert in MS Teams.

If the headset comes out of range during a MS Teams meeting, the base will put the call on hold automatically. It will also automatically resume the call when the headset is available again.

# 8.1.4 Terminating call

To end an active call from the headset, the user has to simply press the multi-function button or place the headset in cradle onto the Clave Base station.

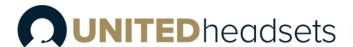

# 9 Clave Base user interface

As mentioned in *5. Clave Base station overview*, the Clave Base supports a 2.4-inch 240x320 TFT display which has a user-friendly interface (UI). The UI is designed to be operated at an arms distance, meaning that the status bar is large and visible *(Fig. 17)*.

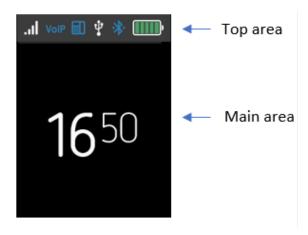

Fig. 17 Status bar

The idle screen is represented by 2 UI panels (*Fig. 17*). The first, referred to as *Top area*, contains a status bar panel which displays icons, such as signal level, battery status, etc. The second area, referred to as the *Main area*, lists items, such as current time, Music control and other available icons. Both idle screens/areas are further described in the following sections.

#### 9.1 Top area items

The icons are placed at the top area in the status bar panel. The following sections aim to introduce you to the available icons present in this area.

#### 9.1.1 Signal level

The "Signal level" icon displays the primary headset's connection status. The status may vary depending on the signal strength (see the table below).

| ICON | DESCRIPTION                                      |
|------|--------------------------------------------------|
| .1   | Headset registered, excellent signal (> -50 dBm) |
| .1   | Headset registered, good signal (> -65 dBm)      |
| .1   | Headset registered, fail signal (> -80 dBm)      |
|      | Headset registered poor signal (<= -80 dBm)      |

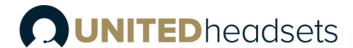

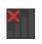

Headset not registered or out or range, no signal

# 9.1.2 VolP

This icon is visible only if the Clave Base is registered to the VoIP system. The table below presents the available status icons when connected to the VoIP system.

| ICON | DESCRIPTION                                                                     |
|------|---------------------------------------------------------------------------------|
| VolP | The system is registered to a VoIP system but not locked                        |
| VolP | The system is registered to a VoIP system and locked.                           |
| VolP | The system is registered to a VoIP system and connection is also used (Roaming) |

#### 9.1.3 PC-USB status

When the Clave Base is connected to a PC via USB, an icon will be displayed in the status bar panel.

| ICON | DESCRIPTION                                       |  |
|------|---------------------------------------------------|--|
| Ŷ    | USB is connected, but no calls                    |  |
| Ŷ    | USB is connected and there is an ongoing USB call |  |

#### 9.1.4 Battery status

The battery status of the connected primary headset is displayed via a battery icon. Depending on the available remaining power, the icon changes its color. The table below further describes the available states.

| ICON | DESCRIPTION                                    |
|------|------------------------------------------------|
|      | The battery is fully charged (level 90 - 100%) |
|      | The battery is charged at 70 - 89 %            |
|      | The battery is charged at 50 - 69 %            |

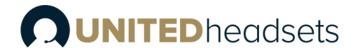

| The battery is charged at 31 - 49 %                         |
|-------------------------------------------------------------|
| The battery is charged 11 - 30 %                            |
| Low battery (level <= 10%). Icon is blinking when under 3%. |
| No battery in primary headset                               |

#### 9.1.5 Other icons

The following table lists other icons displayed in the status bar panel.

| ICON | DESCRIPTION                                                                                                    |  |  |
|------|----------------------------------------------------------------------------------------------------|--|--|
|      | Desktop phone connection status icon: - displayed when EHS line is active (off-hook) - blinking when EHS line is ringing No icon is displayed when EHS line is idle. |  |  |

#### 9.2 Main area items

The following sections present the available items displayed on the Main area.

#### 9.2.1 Music control

The UI of the device provides a music control option to the user. The functionality includes adjusting the volume, playing/pausing/skipping tracks, etc. The control buttons appear automatically when streaming music and can be shown/hidden by pressing the "back" key.

| ICON |            | DESCRIPTION                                                                                   |
|------|------------|-----------------------------------------------------------------------------------------------|
|      |            | The following control buttons appear below the idle clock on the screen while streaming music |
| 922  | Othericons |                                                                                               |

| 9.2.2 Other icons |                                  |  |
|-------------------|----------------------------------|--|
| ICON              | DESCRIPTION                      |  |
| нд                | Super Wideband                   |  |
| 0                 | Eco mode                         |  |
| å                 | Upcoming Microsoft Teams meeting |  |
|                   | Microsoft teams missed call      |  |

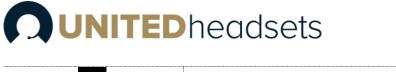

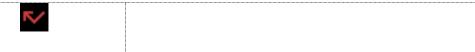

# 9.3 DECT registration status interface

The following screenshots represent the interface during a DECT registration (Fig. 18).

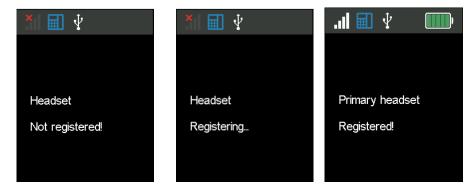

Fig. 18 DECT status registration

# 9.4 Settings Menu

Upon pressing the Scroll Wheel Key, the user gets access to the Settings Menu. That menu allows the user to change configuration settings like language, audio settings and the audio prompts, as well as handle registrations and reset the device.

After pressing the Scroll Wheel, on the screen can be seen the list of menu items. The menu item user is currently able to choose is viewed inside a white rectangle frame and is in bold letters and in some cases, there is also shown the current value chosen underneath that. There is a scroll bar on the right side of the screen that shows how far in the menu we are.

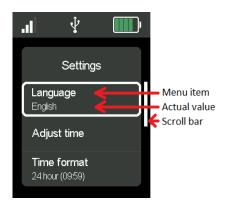

Fig. 19 View of the Settings Menu

Example of when there are multiple choices available is shown in the picture below.

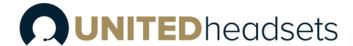

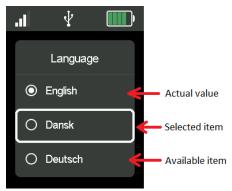

Fig. 20 Multiple choices in the Settings Menu

The units in the Settings Menu available are explained in detail in the following sections.

# 9.4.1 General

The settings that this menu allows to configure are shown in the table below.

| MENU ITEM                       | DEFAULT VALUE   | DESCRIPTION                                                                                                    |  |
|---------------------------------|-----------------|----------------------------------------------------------------------------------------------------|--|
| Base language                   | English         | Allows the user to choose the language on the base station.                                                                                                    |  |
| Power mode                      | Normal          | User can choose power mode. There are 3 options available:<br>Normal, Eco and Super Wideband                                                                                                    |  |
| Time format                     | 24 Hour (HH:MM) | The time format can be set AM/PM, 24Hour(H:MM) or 24<br>Hour (HH:MM)                                                                                                    |  |
| Secondary<br>auto<br>deregister | On              | Can be on or off. When active and secondary headset is present in a conference call, the base will automatically deregister the secondary headset as soon as the conference call has ended.                                                                                                    |  |
| Power level                     | 3               | Allows the user to set power level of the base. Can be se to adaptive or between values from 1 (maximum power) to 6 (minimum power).  NOTE: If the user is in an area with a lot of interference user can set the power level to 1 (max power) but that will contribute to the noise. The adaptive setting lets the base to adaptively choose the power level, but that will consume more energy. In an area with no other DECT devices present and/or other sources of interference using power level 6 (min power) will save energy. |  |

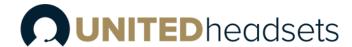

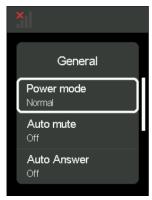

Fig.21 General settings

# 9.4.2 Audio

This menu lets the user control the audio settings of both the base and the headset.

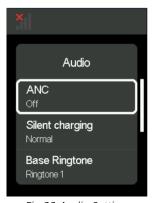

Fig.22 Audio Settings

| MENU ITEM             | DEFAULT VALUE | DESCRIPTION                                                                                                    |
|-----------------------|---------------|----------------------------------------------------------------------------------------------------|
| ANC                   | Off           | Shows and allows user to change the current value of the ANC on the headset.  Note: Can also be changed from the ANC button on some headset models. If user changes it from the button if actively changes in the settings menu. |
| Silent charging       | Normal        | That setting allows the user to choose whether there will be ringtone sound in the headset while it is charging/placed in cradle.                                                                                                |
| Base ringtone         | Ringtone 1    | User can choose the ringtone sound that will announce from the base when there is an incoming call and headset is in cradle and charging. There are 5 different sounds to choose from.                                           |
| BS ringtone<br>volume | 3             | Allows the user to set the volume on the base's ringtone.                                                                                                    |
| Headset<br>ringtone   | Ringtone 1    | User can choose the ringtone sound that will announce in the headset when there is an incoming call, and the headset is not in cradle. There are 5 different sounds to choose from.                                              |
| HS ringtone<br>volume | 2             | Allows the user to change the ringtone volume on the paired headset device.                                                                                                    |

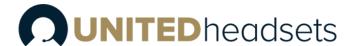

#### 9.4.3 Audio Prompt

This menu allows the user to configure the audio prompts that announce different events in the headset. The options in it are shown on the screenshot and described in more detail in the table below.

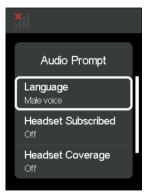

Fig.23 Audio Prompt

| MENU ITEM           | DEFAULT VALUE | DESCRIPTION                                          |
|---------------------|---------------|------------------------------------------------------|
| Language            | Female voice  | User can choose between male and female voice        |
| Language            | remale voice  | prompt.                                              |
| Headset Subscribed  | 0.5           | Allows the user to turn on/off the audio prompt that |
| Headset Subscribed  | On            | announces when headset is subscribed to base.        |
| Lloadsot Coverage   | Ott           | Allows the user to turn on/off the audio prompt that |
| Headset Coverage    | OII           | announces if headset is out of base's coverage.      |
| Announce conference | Off           | User can turn on/off the audio prompt that informs   |
| member              |               | whenever a member has joined/left the conference.    |

#### 9.4.4 Registrations

This menu allows the user to register/deregister a headset to the Clave Base. For more details on the registration process see *7. How to connect headset and base*.

#### 9.4.5 Adjust time

Allows the user to adjust the time shown on Idle screen. There are 2 options to choose from: user can either Sync with Setup Tool or adjust time manually when unmarking the "Setup Tool Sync" in the little checkbox. In that case an hour and minutes count appear in the bottom part of the screen and with the help of the Scroll Wheel user can navigate through and adjust the time. When scrolling down to edit either hour or minutes, user can choose the unit it wants to change by pressing on the Scroll Wheel Key. Arrows up and down will appear over and under the number and with the help of the Scroll Wheel user can change the value and press the Scroll Wheel Key again to confirm its choice after.

#### 9.4.6 VoIP System

From this menu item user can register the base to a VoIP system. Refer to *13. Register devices on UH VoIP system* for more detail on VoIP registration.

#### 9.4.7 Reset User Setting

This menu item allows the user to clear all configurations to their initial values. When chosen the user can either confirm and reset all user settings or with the help of the Scroll Wheel Key - cancel. If there is a

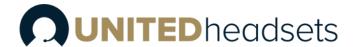

headset registered to the base, it will send the command further to the headset and reset all user settings for the headset as well.

#### 9.4.8 Factory Reset

Allows the user to perform factory reset and return the base to its initial state and clear the cache memory. If there is a headset registered to the base it will send the command further to the headset and perform factory reset for it too.

**NOTE:** Reset user settings returns all configurations to their initial state. That is also what happens when we perform Factory reset, but Factory reset will delete all current registrations as well.

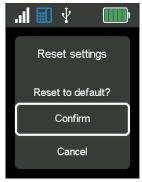

Fig.24 Factory Reset

# 9.5 Call activity on base

To have call activity on the base, a master headset must be registered and locked to the base. If the master headset loses connection during call activity, all the calls will be put on hold until connection is restored. If the link fails to restore in a couple of seconds, all calls will be terminated.

#### 9.6 Incoming call

The base will notify the user with visible and audible indication whether an incoming call is from EHS or USB line (*Fig. 25*). If both lines are in idle state and an incoming call is received to one of the lines, the base rings and displays the call. However, if there are two simultaneous incoming calls from two different lines, the active control is made by the first incoming call (the first that came is served first). The second incoming call cannot be accepted by the base until the first incoming call has been answered or ended, or the line is swapped manually by the user. This means that in case of having one of the lines occupied (in active call), the new incoming call will be displayed as waiting in a queue.

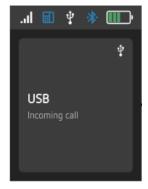

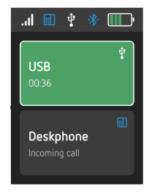

Fig.25 Incoming call

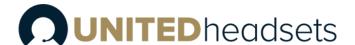

# 9.7 Active call

When a call is active, the base displays the active call, and the audio path is connected between the far-end party and Clave Headset (*Fig.26*). It is not possible to have more than one active call on a single line at the same time.

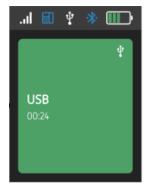

Fig. 26 Active call

#### 9.8 On-hold call

When a call is put on-hold, the base displays a hold call status and the audio path is disconnected between the far-end party and the Clave Headset (*Fig.27*). It is not possible to set EHS active call on-hold by the base.

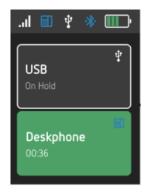

Fig.27 Two calls, one on hold

# 9.9 Multiple calls

There is more than one call existing in a single line (Fig. 28).

NOTE: EHS and DHSG lines do not support multiple call. That is because there is only one available path for the audio track. If we are using for example DHSG line with a desk phone and there are multiple calls on the desk phone, user has to toggle/control those via the desk phone interface. For more details on the EHS and DHSG connections refer to 10.2 EHS interface and 15. Appendix C: EHS and DHSG API.

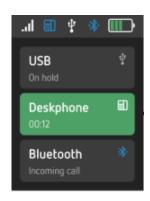

Fig.28 Multiple calls

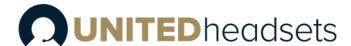

# 9.10 Multiple line

There is more than one call existing on different lines (Fig. 29).

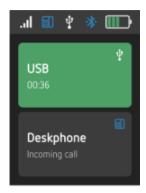

Fig.29 Multiple line

#### 9.11 Active & Inactive line

When a line is active, the base displays it in a green-colored field and enables the audio path to be connected via that line (Figure 23). It is not possible to have more than one active line at the same time.

When a line is inactive, the base displays it in a grey-colored field and disconnects the audio path via that line. It is not possible to have manual call control of the base when the line is inactive.

#### 9.12 Call termination

All calls will be terminated when the master headset loses link or is placed on the cradle (*Fig.24*). That is in case, if it is not possible to put them on hold because connection cannot be restored in the matter of couple of seconds.

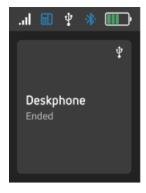

Fig.30 Call ended in Single call.

#### 9.13 Line swapping

In the case of two calls being established in two different lines, one of them is being the active call in the active line. To make the line swapping simpler, active line is swapped automatically depending on call activities change. It can be one of the following scenarios:

- User makes an outgoing call by softphone or desktop phone.
- User retrieves USB held call by softphone.
- User swaps USB call by softphone.
- User accepts an incoming call.
- Call from first active line is ended and other call exists in second inactive line.

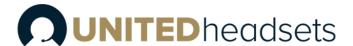

The user can also swap the line from the base manually by double clicking the hook-off key or by selecting the line via the UI. When a line is swapped successfully, between two different lines, a visible indication is shown on the base.

## 9.14 Microphone muting

Microphone muting control is separated into two muting statuses (*Fig.25*). Each line has its own microphone muting control. When the line is switched, the related microphone muting control will also be switched.

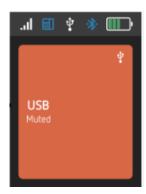

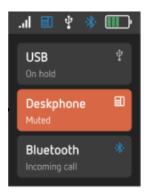

Fig.31 Single vs multi line

### 9.15 Volume control

Similar to the microphone, the volume control is also divided into two volume statuses (*Fig. 26*). This means that each line has its own volume control. When the line is switched, the related volume control will also be switched.

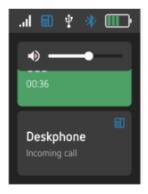

Fig.32 Volume control during a call

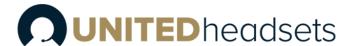

# 10 Clave Base feature description

This section aims to introduce you to the available features on the Clave Base. Some of the features will be briefly described through the sections below, whereas the main highlights will be presented via a table with function descriptions (please refer to *12. Appendix B* for more details)

# 10.1 Soft client support

As previously mentioned, the base has support for various soft clients (refer to 3.1 Soft client support)

#### 10.2 EHS interface

The Clave Base supports EHS phones. The base is prepared to be compatible with various EHS standards. This is done by having a slider switch that enables 6 separate HW configurations for the audio routing. The PC Setup tool is used to configure the optimal settings for the SW configuration. (Please refer to 15. Appendix C EHS and DHSG API for details.)

# 10.3 Ringer configuration

The Clave Base has a built-in ringer for audible alerts for the user. The audio settings of the ringer can be configured via the PC Setup tool or the base menu. The ringer may be muted by selecting "Silent mode" in the PC Setup Tool.

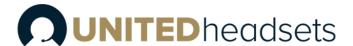

# 11 Clave DECT Dongle features

The RX3741 DECT dongle has many of the same features as the Clave Base station.

# 11.1 Conference

The Clave DECT Dongle supports internal conference which allows up to three additional headsets to listenin on and participate in calls controlled by the primary headset of the Clave DECT Dongle.

The secondary headsets can register on the Clave DECT Dongle before or during the call and will have their microphones muted by default when joining. (Refer to *7. How to connect headset and base station*)

The secondary headset user can unmute the microphone and can then participate actively in the conference call.

The secondary headsets cannot terminate the conference call because the call is controlled by the primary headset, but they can actively leave the call.

#### A secondary headset is deregistered from the dongle when:

- The headset actively leaves the conference call by long pressing the Multi-Function button
- The conference call is terminated by either the primary headset or the far end (depends on the same setting as above)
- The headset registers back as primary on its own dongle by short pressing the DECT button when idle (not in call)

# 11.2 Soft Client Support

The Clave DECT Dongle combined with one of the four UH headsets supports the audio and USB API of the following applications:

- Skype for Business (aka Lync)
- MS Teams
- Other call clients can be supported
  - o require PC tool to be running
  - o or UH USB HID API to be supported by call client

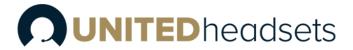

# 12 Appendix A (Clave Features)

The features of the above-mentioned headsets are summarized and listed in the table below:

| FEATURES                                     | Clave Mono NC                          | Clave Duo NC         | Clave Duo ANC      |  |
|----------------------------------------------|----------------------------------------|----------------------|--------------------|--|
| FOLD FLAT DESIGN                             |                                        | Yes, 2-way           |                    |  |
| EAR CUP                                      |                                        |                      |                    |  |
| EAR PADS MATERIAL                            |                                        | Fabric and PU Leathe | er                 |  |
| EAR PADS ATTACHMENT                          | Detachable                             |                      |                    |  |
| OVER THE EAR                                 | No                                     | Yes                  | Yes                |  |
| ON EAR                                       | Yes                                    | Yes                  | Yes                |  |
| EAR CUP MOVEMENT                             |                                        | 2-axis               |                    |  |
| FLEXIBLE BOOM                                |                                        | Bendable             |                    |  |
| BOOM MOVEMENT                                |                                        | 270° rotation        |                    |  |
| HEADB& MATERIAL                              |                                        | Plastic and silicone |                    |  |
| HEADB& RACHET                                |                                        | 30mm ± 2mm           |                    |  |
| RATCHET MARKING INDICATION<br>(ON HEAD SIDE) |                                        | No                   |                    |  |
| BUSY LIGHT                                   | Integrated on boom arm multi-color LED |                      |                    |  |
| PROXIMITY SENSOR (AUTO HOOK OFF)             | Yes                                    |                      |                    |  |
| NOISE CANCELLATION                           |                                        |                      |                    |  |
| ENC                                          | Yes - DSP assisted                     |                      |                    |  |
| ANC                                          | No                                     | No                   | Yes - DSP assisted |  |
| ECHO CANCELLING                              |                                        | Yes - DSP assisted   |                    |  |
| NO. OF MICROPHONES                           | 2                                      | 2                    | 6                  |  |
| NO. OF RECEIVERS                             | 1                                      | 2                    | 2                  |  |
| NO. OF BUTTONS                               | 5                                      | 6                    | 6                  |  |
| SCROLL WHEEL FOR VOLUME<br>CONTROL           | Yes                                    |                      |                    |  |
| SUPPORT FOR VOICE PROMPTS                    | Yes                                    |                      |                    |  |
| VOICE PROMPT LANGUAGE                        | Configurable via PC Tool               |                      |                    |  |
| ENGLISH                                      | Included                               |                      |                    |  |
| CALL CONTROL                                 |                                        |                      |                    |  |
| VOL+                                         | Scroll wheel up                        |                      |                    |  |
| VOL-                                         | Scroll wheel down                      |                      |                    |  |

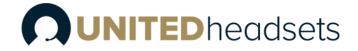

| MFB                              | Answer/end call, etc                   |
|----------------------------------|----------------------------------------|
|                                  |                                        |
| DECT                             | Yes                                    |
| CONFERENCE CALLS (SUPERVISOR)    | 4 users                                |
| BLUETOOTH                        | Yes, BT4.2                             |
| ADAPTIVE POWER CONTROL<br>(DECT) | Yes                                    |
| H&OVER TO VOIP MULTICELL SYSTEMS | Yes                                    |
| FIRMWARE UPDATE SUPPORT          | Via PC Tool                            |
| CALL STATUS LED                  | Integrated on boom arm multi-color LED |
| NARROW B& AUDIO                  | G726, BV16                             |
| WIDE B& AUDIO                    | CELT, G.722, BV32                      |
| SUPER WIDE B&                    | Yes                                    |
| ACOUSTIC SHOCK PROTECTION        | Yes                                    |
| USB-C CONNECTOR                  | Yes                                    |

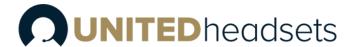

# 13 Appendix B (Clave Base features)

The table below presents a summary of the features available in the headsets that are controlled by the base station.

| INPUT                   | FUNCTIONS                                                                       |
|-------------------------|---------------------------------------------------------------------------------|
| DECT FREQUENCY B&S:     | 1880 - 1895 MHz (Taiwan)                                                        |
|                         | 1880 - 1900 MHz (EMEA)                                                          |
|                         | 1910 - 1920 MHz (Brazil & Uruguay)<br>1910 - 1930 MHz (LATAM, Argentina, Chile) |
|                         | 1920 - 1930 MHz (LATAW, Argentina, Chile)                                       |
| NARROWB& AUDIO:         | G.726, BV16                                                                     |
| WIDEB& AUDIO (HD):      | G.722, BV32                                                                     |
| MUSIC                   | 128 kbit/s CELT                                                                 |
| LED INDICATOR           | i.                                                                              |
| STATUS LED              | Tri color                                                                       |
| VISIBILITY              | Mic boom tip                                                                    |
| HARDWARE FEATURES       |                                                                                 |
| BATTERY TYPE            | Lithium Polymer, replaceable                                                    |
| BATTERY CAPACITY        | 600 mAh                                                                         |
| MICROPHONES             | 2 for talk (ENC) and 4 for ANC                                                  |
| HEADSET INTERFACE       | USB to connect to the Clave Base                                                |
| CHARGING TERMINALS      | Using USB                                                                       |
| OPERATING CONDITIONS    | 0°C to +45°C (Guaranteed ambient temperature range)                             |
| BATTERY PERFORMANCE     |                                                                                 |
| TALK TIME DECT          | Up to 20 hours                                                                  |
| TALK TIME BT            | Up to 10 hours                                                                  |
| ST&BY TIME DECT ONLY:   | Up to 100 hours                                                                 |
| ST&BY TIME DECT+BT:     | Up to 75 hours                                                                  |
| CHARGE TIME (0% - 90%)  | 3 hours                                                                         |
| QUICK CHARGE            | 25% in 30 minutes                                                               |
| CHARGE STOP TEMPERATURE | 0°C to +60°C (Battery cell temperature charging cutoff)                         |
| AUDIO FEATURES          |                                                                                 |
| EARPIECE VOLUME         | See volume table                                                                |
| COVERAGE WARNING        | On/Off                                                                          |
| LANGUAGE                |                                                                                 |
| SUPPORTED:              | English (Voice prompts)                                                         |

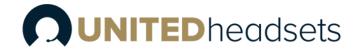

| CALL FEATURES                       |                                                                                                    |
|-------------------------------------|----------------------------------------------------------------------------------------------------|
| CALL WAITING                        | Yes                                                                                                    |
| HOLD / RETRIEVE                     | Yes                                                                                                    |
| NO. OF SIMULTANEOUS CALLS           | 2, only one on hold                                                                                       |
| CALL CONFERENCE                     | Yes                                                                                                    |
| CALL SWAP                           | Yes                                                                                                    |
| DECT                                |                                                                                                    |
| OUTPUT POWER                        | 250 mW<br>140 mW (Uruguay, Canada, US, Malaysia, Jordan)<br>22 dBm (Chile, Australia)                     |
| SENSITIVITY                         | -92 dBm                                                                                                   |
| ANTENNA                             | 2 for fast antenna diversity                                                                              |
| RANGE (MAX)                         | 200m outdoor                                                                                              |
| SECURITY                            | Class C                                                                                                   |
| ST&ARD DECT INTERFACE               | Yes                                                                                                    |
| H&OVER TO VOIP MULTICELL<br>SYSTEMS | Yes                                                                                                    |
| SOFTWARE UPDATE                     |                                                                                                    |
| DOWNLOADABLE                        | Yes                                                                                                    |
| AIR-INTERFACE                       | Yes                                                                                                    |
| BLUETOOTH                           |                                                                                                    |
| NO. OF PAIRINGS                     | 4                                                                                                    |
| BT VERSION                          | 4.2 Classic                                                                                               |
| FREQUENCY                           | 2401 MHz - 2480 MHz                                                                                       |
| SENSITIVITY                         | Better than -92 dBm @ DH1, measured at antenna                                                            |
| OUTPUT POWER                        | Class 2, 2,5mW (4dBm)                                                                                     |
| RANGE                               | 10 meters in free line of sight measured outsight                                                         |
| ANTENNA                             | The antenna performance should be designed to have a return loss of < -5dB in the relevant frequency band |
| SIMULTANEOUS CONNECTIONS            | 2                                                                                                    |
| PROFILES                            |                                                                                                    |
| - A2DP                              | 1.2 Advanced Audio Distribution Profile                                                                   |
| - HSP                               | 1.2 Headset Profile                                                                                       |
| - HFP                               | 1.6 Handsfree Profile                                                                                     |
| - DIP                               | 1.3 Device ID Profile                                                                                     |
| - AVRCP                             | 1.4 Audio/Video Remote Control Profile                                                                    |

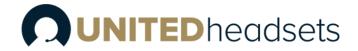

| CODEC                    |                                                                                |
|--------------------------|--------------------------------------------------------------------------------|
| - SBC                    | For stereo streaming of music                                                  |
| - MSBC                   | For wideband audio                                                             |
| - CVSD                   | For narrowband audio                                                           |
| AUDIO CODEC              | BV16<br>G.726<br>BV32<br>G.722<br>CELT48                                       |
| CLASS OF DEVICE          | 0x200404 Headset device<br>0x200418 Headphones                                 |
| BLUETOOTH DEVICE ADDRESS | The address is stored in non-volatile memory                                   |
| BLUETOOTH DEVICE NAME    | The product shall use the name "XXXXXXXX" *                                    |
| ENCRYPTION               | Default 128-bit encryption                                                     |
| PAIRING MODE             | Discoverable only by user request and limited time 1 minute                    |
| AUTOMATIC CONNECT        | An already paired Bluetooth™ device will automatically connect to the headset. |
| OTHERS                   |                                                                                |
| HAC COMPLIANT            | Yes                                                                            |

# 13.1.1 Base features

| REQUIREMENTS            | DESCRIPTIONS                                              |
|-------------------------|-----------------------------------------------------------|
| DISPLAY                 |                                                           |
| SIZE                    | 2.4" 240x320 TFT                                          |
| BUTTONS                 | Scroll wheel (with an embedded key) Four keys             |
| HARDWARE FEATURES       |                                                           |
| SPEAKER                 | Yes                                                       |
| HEADSET INTERFACE       | USB C                                                     |
| CHARGING TERMINALS      | USB C                                                     |
| OPERATING CONDITIONS    | 0°C to +45°C (Guaranteed ambient temperature range)       |
| SPARE BATTERY CHARGER   | Yes                                                       |
| BATTERY PERFORMANCE     |                                                           |
| CHARGE STOP TEMPERATURE | +10°C to +45°C (Battery cell temperature charging cutoff) |
| CALL FEATURES           |                                                           |
| CALL WAITING            | Yes                                                       |
| HOLD / RETRIEVE         | Yes                                                       |

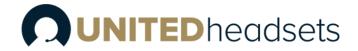

| NO. OF SIMULTANEOUS CALLS | 2, only one on hold                                                                   |
|---------------------------|---------------------------------------------------------------------------------------|
| CALL CONFERENCE           | Yes                                                                                   |
| CALL SWAP                 | Yes                                                                                   |
| DECT                      |                                                                                       |
| OUTPUT POWER              | 250 mW<br>140 mW (Uruguay, Canada, US, Malaysia, Jordan)<br>22 dBm (Chile, Australia) |
| SENSITIVITY               | -92 dBm                                                                               |
| ANTENNA                   | 2 for fast antenna diversity                                                          |
| RANGE                     | 200m outdoor                                                                          |
| SECURITY                  | Class C                                                                               |
| SOFTWARE UPDATE           |                                                                                       |
| DOWNLOADABLE              | Yes                                                                                   |
| AIR-INTERFACE             | Yes                                                                                   |
| UPDATE SUPPORT            | PC Setup tool                                                                         |

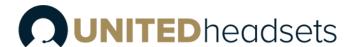

# 14 Register devices on UH VoIP DECT system

The following section provides a step-by-step guide on how to register the Clave Base station and Clave Headsets to the UH DECT system.

IMPORTANT: Both the Clave Base and the Clave Headsets can be SIP registered to the VoIP System. However, depending on which device is SIP registered, the headset has a different behavior. If a <u>headset base</u> is registered to a SIP account (see step 3), then the related headsets can be used in multiple environments - both in VoIP System and normal network. This means that a user can receive VoIP calls and at the same time use the headset for various PC applications, such as listening to music or talking via a softphone (Microsoft Teams). Moreover, these functionalities are available while moving around the VoIP system. However, if a <u>headset</u> is SIP registered as a standalone device (without the headset base), then it can be used only for VoIP calls on the system. (All the other functionalities should still be available via Bluetooth™ to either a phone or PC.)

# 14.1 Register Clave Base

Step 1 Enter the Management page of an UH DECT Base station and enable the *Headset base* setting.

By doing so, a new menu on the left-handed navigation panel will be added (Headset base)

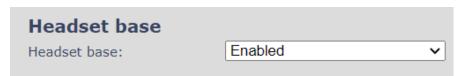

**Step 2** Navigate to the **Headset base** page and select the **Add headset base** option.

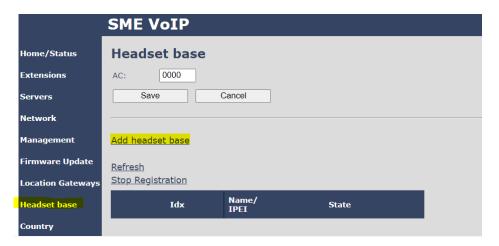

**Step 3** A separate editor menu will open for configuration. Fill in the fields and press **Save.** The available settings are explained in the table below.

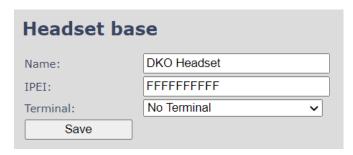

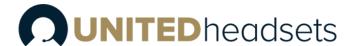

| PARAMETER | DEFAULT VALUES | DESCRIPTION                                                                                                    |
|-----------|----------------|----------------------------------------------------------------------------------------------------|
| NAME      | Empty          | The name displayed on the headset base overview page                                                                                                    |
| IPEI      | FFFFFFFFF      | The IPEI of the headset base. In general, this must not be changed manually. If IPEI is left at FFFFFFFFF, any headset base can register at this index. Else, only the headset base with the specified IPEI number can register to the VoIP system                                                                                                    |
| TERMINAL  | No Terminal    | This setting enables the administrator to assign a SIP account to the headset base. The following options are available:  No Terminal: No SIP account assigned.  Terminal Idx x: An available extension/SIP account slot which can be assigned to the headset base.  New Terminal: Creates a new terminal/extension slot on the Extensions page with the IPEI of the headset base. The administrator needs to edit the extension details in order to SIP register the headset base.  NOTE: By SIP registering the Clave Base, the user can use the headset both for VoIP calls and for other PC applications (such as music, softphones, etc.) |

**Step 4** Mark the newly added headset base and select **Register headset base** to enable the registration mode.

**NOTE:** The Access code (AC), used as an authentication method by the headset base, is placed on top of the page and can be configured by the administrator.

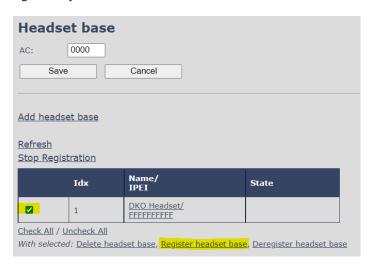

- Step 5 On the headset base, enter the menu via the scroller (left-hand side) and scroll down to VoIP System
- Step 6 Enter the VoIP system menu and select Register
- Step 7 Enter the Access code (AC)

**NOTE:** By default, the AC is **0000**. You can change the AC code on the VoIP base (See step **4**)

**Step 8** The headset base will start the registration process. After a while, it will be registered to the VoIP system.

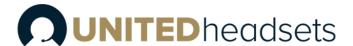

# 14.2 Register Clave Headsets

The registration of the Clave Headsets to the VoIP system is done via the **Extensions** page. The procedure is the same as registering an UH DECT handset. Therefore, please refer to the **VoIP System guide** and follow the steps for **enabling registration mode** for the VoIP bases. As soon as you have enabled it, follow the steps below to register the headset.

**IMPORTANT:** Due to technical limitations, the Clave Headsets must be free of Clave Base registration before registering to the VoIP system. This means that the headsets must not be present on the Clave Base when registering to the VoIP system.

**NOTE:** If a headset is registered to the VoIP system and at the same time you register it to an Clave Base, the connection to the Clave Base will not be stable enough. Therefore, if you wish to have a headset registered both to the VoIP system and to the Clave Base, we recommend registering the Clave Base to the VoIP system (refer to 13.1 Register Clave Base). By doing so, the headset will both support the DECT and other networks.

**NOTE:** When using the headset in standalone mode in the VolP system, it is recommended to charge the device via the USB-C cable attached to an adaptor. Else, if connected to the Clave Base or to a PC, the headset connection might not be stable enough.

- Step 1 Power on the headset via the power slider
- **Step 2** Activate the DECT registration on the headset by long pressing the DECT button on the headset until the voice prompt announces "Registering"
- **Step 3** After a while, the headset will register to the VoIP base.

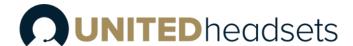

# 15 Appendix C: EHS and DHSG API

# 15.1 EHS Interface

### 15.1.1 EHS

The EHS connector is compatible with the EA40 standard but is designed so that it may support other standards in future. The pins are as follow:

| Pin no. | Direction | Description                                    |
|---------|-----------|------------------------------------------------|
| 1 1-7   | In/out    | Bidirectional IO/SPI DI. Used for SDO in EA40. |
| l       | In/out    | Connected to pin 8 in DHSG connector.          |
| 2       | ln        | Input IO/SPI CLK. Used for SCLK in EA40.       |
| 3       | In        | Input IO/SPI CS. Used for CS in EA40.          |
| 1       | 4         | Output IO/SPI DO. Used for SDI in EA40.        |
| 4 Out   | Out       | Connected to pin 1 in DHSG connector.          |
| 5       | PWR       | Power input                                    |
| 6       | GND       | Ground                                         |

### 15.1.2 Phone

Input for audio signal. The pins can be configured using the slider on the button of the base. The table below shows that in detail.

| Pin no. | Slider position | Α     | В     | С    | D     | E    | F     |
|---------|-----------------|-------|-------|------|-------|------|-------|
|         | 1               | 21.1( | 21.10 | SPK- | IVIIC | SPK- | IVIIC |
|         | 2               |       | MIC+  |      |       |      |       |
| 3       |                 | MIC+  | MIC-  | MIC+ | SPK+  | MIC- | SPK-  |
|         | 4               | SPK-  | SPK+  | SPK+ | MIC+  | MIC+ | MIC+  |

## 15.1.3 DHSG

The DHSG connector follows the pinout described in the official DHSG standard [DHSG\_SPEC]. Other pin configurations have been seen and to support these, a special cable is needed. The pins are as follow:

| Pin no. | Direction | DESCRIPTION                                                                      |
|---------|-----------|----------------------------------------------------------------------------------|
| 1       | Out       | Output IO/SPI DO. Used for Data RX in DHSG. Connected to pin 4 in EHS connector. |
| 2       | GND       | Ground                                                                           |
| 3       | AUDIO     | The audio signals can be configured using the slider as shown in table below.    |
| 4       | AUDIO     | The audio signals can be configured using the slider as shown in table below.    |
| 5       | AUDIO     | The audio signals can be configured using the slider as shown in table below.    |
| 6       | AUDIO     | The audio signals can be configured using the slider as shown in table below.    |

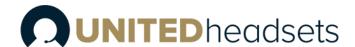

| 7 | PWR    | 5V DC input supply                                 |
|---|--------|----------------------------------------------------|
| 8 | In/out | Bidirectional IO/SPI DI. Used for Data TX in DHSG. |
|   |        | Connected to pin 1 in EHS connector.               |

Using relays, the audio path can be configured to use either the PHONE connector or pin 3-6 in DHSG connector.

The audio pins can be configured using the same slider mentioned in PHONE interface:

| Pin no. | Slider position | Α    | В    | С    | D    | Е    | F    |
|---------|-----------------|------|------|------|------|------|------|
|         | 1               | SPK- | SPK+ | SPK+ | MIC+ | MIC+ | MIC+ |
|         | 2               | MIC+ | MIC- | MIC+ | SPK+ | MIC- | SPK- |
|         | 3               | MIC- | MIC+ | MIC- | SPK- | SPK+ | SPK+ |
|         | 4               | SPK+ | SPK- | SPK- | MIC- | SPK- | MIC- |

# 15.2 EHS Standards

### 15.2.1 DHSG

This section only gives a very brief overview of the DHSG standard.

DHSG uses an 8-pin RJ45 connector with pinouts as follow:

| Pin no. | Description                |
|---------|----------------------------|
| 1       | Data Rx (Headset to phone) |
| 2       | GND                        |
| 3       | MIC-                       |
| 4       | SPK                        |
| 5       | SPK                        |
| 6       | MIC+                       |
| 7       | 5V DC                      |
| 8       | Data Tx (Phone to headset) |

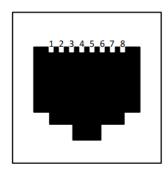

### 15.2.1.1 DHSG Codes

The following DHSG codes are supported in Clave Base:

| Code   | Signal |   |   |   |   |   |   |   | Hex ID |
|--------|--------|---|---|---|---|---|---|---|--------|
| Code 1 | 1      | 2 | 3 | 4 | 5 | 6 | 7 | 8 | 3B     |
| Code 2 | 1      | 2 | 3 | 4 | 5 | 6 | 7 | 8 | 5D     |
| Code 3 | 1      | 2 | 3 | 4 | 5 | 6 | 7 | 8 | 6E     |

#### 15.2.1.2 DHSG Commands

The following commands are supported:

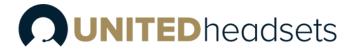

| Phone to headset |                                             |
|------------------|---------------------------------------------|
| Code 1           | Tonruf (Incoming alerting call, ringing on) |
| Code 2           | Gespräch ein (Answer call, hook off)        |
| Code 3           | Gespräch aus (End call, hook on)            |
| Headset to phone |                                             |
| Code 1           | Handapparataufgelegt (Hook on)              |
| Code 2           | Handapparatabgenommen (Hook off)            |

# 15.2.2 EA40

This section gives an overview of EA40 standard. EA40 uses a 6-pin RJ12 connector with pinouts as follow:

| Pin no. | Description |
|---------|-------------|
| 1       | GND         |
| 2       | 5V          |
| 3       | SDO         |
| 4       | CS          |
| 5       | CLK         |
| 6       | SDI         |

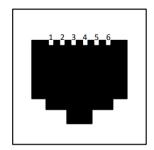

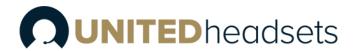

# 16 Appendix D: Call Control Action and Call State Table between BT & DECT

|    | Call                            | State    | Call Control Action    |                                         |                          |                                |                                      |              |                                |  |
|----|---------------------------------|----------|------------------------|-----------------------------------------|--------------------------|--------------------------------|--------------------------------------|--------------|--------------------------------|--|
|    |                                 |          | DT kov                 |                                         | DECT Active              | :                              |                                      | BT Active    |                                |  |
| #  | DECT                            | ВТ       | BT key                 | Mι                                      | ılti-Function            | key                            | Mu                                   | lti-Function | key                            |  |
|    | DECI                            | DI       | Short                  | Short                                   | Long                     | Double                         | Short press                          | Long         | Double                         |  |
|    |                                 |          | press                  | press                                   | press                    | press                          | Short press                          | press        | press                          |  |
| 1  | IDLE                            | IDLE     |                        |                                         | DECT:<br>Teams<br>button | DECT:<br>Teams<br>redial       |                                      |              |                                |  |
| 2  | RINGING                         | IDLE     |                        | DECT:<br>Accept                         |                          | DECT:<br>Reject                |                                      |              |                                |  |
| 3  | HOLD                            | IDLE     |                        |                                         | DECT:<br>Retrieve        |                                |                                      |              |                                |  |
| 4  | HOLD &<br>RINGING               | IDLE     |                        | DECT:<br>Accept                         |                          | DECT:<br>Reject                |                                      |              |                                |  |
| 5  | HOOK-OFF                        | IDLE     |                        | DECT: End                               | DECT:<br>Hold            |                                |                                      |              |                                |  |
| 6  | HOOK-OFF<br>& RINGING           | IDLE     |                        | DECT:<br>Hold &<br>accept               | DECT: End<br>& accept    | DECT:<br>Reject                |                                      |              |                                |  |
| 7  | HOOK-OFF<br>& HOLD              | IDLE     |                        | DECT: End                               | DECT:<br>Swap Call       |                                |                                      |              |                                |  |
| 8  | HOOK-<br>OFF, HOLD<br>& RINGING | IDLE     |                        | DECT:<br>Hold &<br>accept               | DECT: End<br>& accept    | DECT:<br>Reject                |                                      |              |                                |  |
| 9  | IDLE                            | RINGING  |                        |                                         |                          |                                | BT: Accept                           |              | BT: Reject                     |  |
| 10 | RINGING                         | RINGING  | Toggle link<br>BT/DECT | DECT:<br>Accept,<br>BT: Accept          |                          | DECT:<br>Reject,<br>BT: Reject | DECT:<br>Accept,<br>BT: Accept       |              | DECT:<br>Reject,<br>BT: Reject |  |
| 11 | HOLD                            | RINGING  | Toggle link<br>BT/DECT | BT: Accept                              | DECT:<br>Retrieve        | BT: Reject                     | BT: Accept                           |              | BT: Reject                     |  |
| 12 | HOLD &<br>RINGING               | RINGING  | Toggle link<br>BT/DECT | DECT:<br>Accept,<br>BT: Accept          |                          | DECT:<br>Reject,<br>BT: Reject | DECT:<br>Accept,<br>BT: Accept       |              | DECT:<br>Reject,<br>BT: Reject |  |
| 13 | HOOK-OFF                        | RINGING  | Toggle link<br>BT/DECT | BT: Accept                              | DECT:<br>Hold            | BT: Reject                     | BT: Accept                           |              | BT: Reject                     |  |
| 14 | HOOK-OFF<br>& RINGING           | RINGING  | Toggle link<br>BT/DECT | DECT:<br>Hold &<br>accept<br>BT: Accept | DECT: End<br>& accept    | DECT:<br>Reject,<br>BT: Reject | DECT: Hold<br>& accept<br>BT: Accept |              | DECT:<br>Reject,<br>BT: Reject |  |
| 15 | HOOK-OFF<br>& HOLD              | RINGING  | Toggle link<br>BT/DECT | BT: Accept                              | DECT:<br>Swap Call       | BT: Reject                     | BT: Accept                           |              | BT: Reject                     |  |
| 16 | HOOK-<br>OFF, HOLD<br>& RINGING | RINGING  | Toggle link<br>BT/DECT | DECT:<br>Hold &<br>accept<br>BT: Accept | DECT: End<br>& accept    | DECT:<br>Reject,<br>BT: Reject | DECT: Hold<br>& accept<br>BT: Accept |              | DECT:<br>Reject,<br>BT: Reject |  |
| 17 | IDLE                            | HOOK-OFF |                        |                                         |                          |                                | BT: End                              | BT: Hold     |                                |  |

# **OUNITED** headsets

| 18 | RINGING                         | HOOK-OFF          | Toggle link            | DECT:                                   |                       | DECT:                          | DECT:                                | BT: Hold        | DECT:                          |
|----|---------------------------------|-------------------|------------------------|-----------------------------------------|-----------------------|--------------------------------|--------------------------------------|-----------------|--------------------------------|
|    |                                 |                   | BT/DECT                | Accept                                  |                       | Reject                         | Accept                               |                 | Reject                         |
| 19 | HOLD                            | HOOK-OFF          | Toggle link<br>BT/DECT |                                         | DECT:<br>Retrieve     |                                | BT: End                              | BT: Hold        |                                |
| 20 | HOLD &<br>RINGING               | HOOK-OFF          | Toggle link<br>BT/DECT | DECT:<br>Accept                         |                       | DECT:<br>Reject                | DECT:<br>Accept                      | BT: Hold        | DECT:<br>Reject                |
| 21 | HOOK-OFF                        | HOOK-OFF          | Toggle link<br>BT/DECT | DECT: End                               | DECT:<br>Hold         |                                | BT: End                              | BT: Hold        |                                |
| 22 | HOOK-OFF<br>& RINGING           | HOOK-OFF          | Toggle link<br>BT/DECT | DECT:<br>Hold &<br>accept               | DECT: End<br>& accept | DECT:<br>Reject                | DECT: Hold<br>& accept               | BT:<br>Hold     | DECT:<br>Reject                |
| 23 | HOOK-OFF<br>& HOLD              | HOOK-OFF          | Toggle link<br>BT/DECT | DECT: End                               | DECT:<br>Swap Call    |                                | BT:<br>End                           | BT:<br>Hold     |                                |
| 24 | HOOK-<br>OFF, HOLD<br>& RINGING | HOOK-OFF          | Toggle link<br>BT/DECT | DECT:<br>Hold &<br>accept               | DECT: End<br>& accept | DECT:<br>Reject                | DECT: Hold<br>& accept               | BT: Hold        | DECT:<br>Reject                |
| 25 | IDLE                            | HOLD              |                        |                                         |                       |                                | BT:<br>End                           | BT:<br>Retrieve |                                |
| 27 | HOLD                            | HOLD              | Toggle link<br>BT/DECT |                                         | DECT:<br>Retrieve     |                                | BT:<br>End                           | BT:<br>Retrieve |                                |
| 28 | HOLD &<br>RINGING               | HOLD              | Toggle link<br>BT/DECT | DECT:<br>Accept                         |                       | DECT:<br>Reject                | DECT:<br>Accept                      | BT:<br>Retrieve | DECT:<br>Reject                |
| 29 | HOOK-OFF                        | HOLD              | Toggle link<br>BT/DECT | DECT: End                               | DECT:<br>Hold         |                                | BT: End                              | BT:<br>Retrieve |                                |
| 30 | HOOK-OFF<br>& RINGING           | HOLD              | Toggle link<br>BT/DECT | DECT:<br>Hold &<br>accept               | DECT: End<br>& accept | DECT:<br>Reject                | DECT: Hold<br>& accept               | BT:<br>Retrieve | DECT:<br>Reject                |
| 31 | HOOK-OFF<br>& HOLD              | HOLD              | Toggle link<br>BT/DECT | DECT: End                               | DECT:<br>Swap Call    |                                | BT:<br>End                           | BT:<br>Retrieve |                                |
| 32 | HOOK-<br>OFF, HOLD<br>& RINGING | HOLD              | Toggle link<br>BT/DECT | DECT:<br>Hold &<br>accept               | DECT: End<br>& accept | DECT:<br>Reject                | DECT: Hold<br>& accept               | BT:<br>Retrieve | DECT:<br>Reject                |
| 33 | IDLE                            | HOLD &<br>RINGING |                        |                                         |                       |                                | BT:<br>Accept                        |                 | BT: Reject                     |
| 34 | RINGING                         | HOLD &<br>RINGING | Toggle link<br>BT/DECT | DECT:<br>Accept,<br>BT: Accept          |                       | DECT:<br>Reject,<br>BT: Reject | DECT:<br>Accept BT:<br>Accept        |                 | DECT:<br>Reject,<br>BT: Reject |
| 35 | HOLD                            | HOLD &<br>RINGING | Toggle link<br>BT/DECT | BT: Accept                              | DECT:<br>Retrieve     | BT: Reject                     | BT:<br>Accept                        |                 | BT: Reject                     |
| 36 | HOLD &<br>RINGING               | HOLD &<br>RINGING | Toggle link<br>BT/DECT | DECT:<br>Accept BT:<br>Accept           |                       | DECT:<br>Reject<br>BT: Reject  | DECT:<br>Accept BT:<br>Accept        |                 | DECT:<br>Reject<br>BT: Reject  |
| 37 | HOOK-OFF                        | HOLD &<br>RINGING | Toggle link<br>BT/DECT | BT: Accept                              | DECT:<br>Hold         | BT: Reject                     | BT:<br>Accept                        |                 | BT: Reject                     |
| 38 | HOOK-OFF<br>& RINGING           | HOLD &<br>RINGING | Toggle link<br>BT/DECT | DECT:<br>Hold &<br>accept<br>BT: Accept | DECT: End<br>& accept | DECT:<br>Reject<br>BT: Reject  | DECT: Hold<br>& accept<br>BT: Accept |                 | DECT:<br>Reject<br>BT: Reject  |
| 39 | HOOK-OFF<br>& HOLD              | HOLD &<br>RINGING | Toggle link<br>BT/DECT | BT: Accept                              | DECT:<br>Swap Call    | BT: Reject                     | BT:<br>Accept                        |                 | BT: Reject                     |

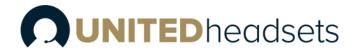

| 40 | HOOK-<br>OFF, HOLD<br>& RINGING | HOLD &<br>RINGING     | Toggle link<br>BT/DECT | DECT: Hold & accept                                | DECT: End<br>& accept    | DECT:<br>Reject<br>BT: Reject | DECT: Hold<br>& accept<br>BT: Accept               |                        | DECT:<br>Reject<br>BT: Reject |
|----|---------------------------------|-----------------------|------------------------|----------------------------------------------------|--------------------------|-------------------------------|----------------------------------------------------|------------------------|-------------------------------|
| 41 | IDLE                            | HOOK-OFF<br>& RINGING |                        | BT: Accept                                         |                          |                               | BT:<br>Hold &<br>accept                            | BT:<br>End &<br>accept | BT: Reject                    |
| 42 | RINGING                         | HOOK-OFF<br>& RINGING | Toggle link<br>BT/DECT | DECT: Accept, BT: Hold & accept                    |                          | DECT:<br>Reject<br>BT: Reject | DECT: Accept, BT: Hold & accept                    | BT:<br>End &<br>accept | DECT:<br>Reject<br>BT: Reject |
| 43 | HOLD                            | HOOK-OFF<br>& RINGING | Toggle link<br>BT/DECT | BT:<br>Hold &<br>accept                            | Retrieve                 | BT: Reject                    | BT:<br>Hold &<br>accept                            | BT:<br>End &<br>accept | BT: Reject                    |
| 44 | HOLD &<br>RINGING               | HOOK-OFF<br>& RINGING | Toggle link<br>BT/DECT | DECT:<br>Accept,<br>BT: Hold &<br>accept           |                          | DECT:<br>Reject<br>BT: Reject | DECT:<br>Accept,<br>BT: Hold &<br>accept           | BT:<br>End &<br>accept | DECT:<br>Reject<br>BT: Reject |
| 45 | HOOK-OFF                        | HOOK-OFF<br>& RINGING | Toggle link<br>BT/DECT | BT:<br>Hold &<br>accept                            | DECT:<br>Hold            | BT: Reject                    | BT:<br>Hold &<br>accept                            | BT:<br>End &<br>accept | BT: Reject                    |
| 46 | HOOK-OFF<br>& RINGING           | HOOK-OFF<br>& RINGING | Toggle link<br>BT/DECT | DECT: Hold & accept, BT: Hold & accept             | DECT:<br>End &<br>accept | DECT:<br>Reject<br>BT: Reject | DECT:<br>Hold &<br>accept,<br>BT: Hold &<br>accept | BT:<br>End &<br>accept | DECT:<br>Reject<br>BT: Reject |
| 47 | HOOK-OFF<br>& HOLD              | HOOK-OFF<br>& RINGING | Toggle link<br>BT/DECT | BT:<br>Hold &<br>accept                            | DECT:<br>Swap Call       | BT: Reject                    | BT:<br>Hold &<br>accept                            | BT:<br>End &<br>accept | BT: Reject                    |
| 48 | HOOK-<br>OFF, HOLD<br>& RINGING | HOOK-OFF<br>& RINGING | Toggle link<br>BT/DECT | DECT:<br>Hold &<br>accept,<br>BT: Hold &<br>accept | DECT:<br>End &<br>accept | DECT:<br>Reject<br>BT: Reject | DECT:<br>Hold &<br>accept,<br>BT: Hold &<br>accept | BT:<br>End &<br>accept | DECT:<br>Reject<br>BT: Reject |
| 49 | IDLE                            | HOOK-OFF<br>& HOLD    |                        |                                                    |                          |                               | BT:<br>End                                         | BT:<br>Swap call       |                               |
| 50 | RINGING                         | HOOK-OFF<br>& HOLD    | Toggle link<br>BT/DECT | DECT:<br>Accept                                    |                          | DECT:<br>Reject               | DECT:<br>Accept                                    | BT:<br>Swap call       | DECT:<br>Reject               |
| 51 | HOLD                            | HOOK-OFF<br>& HOLD    | Toggle link<br>BT/DECT |                                                    | DECT:<br>Retrieve        |                               | BT:<br>End                                         | BT:<br>Swap call       |                               |
| 52 | HOLD &<br>RINGING               | HOOK-OFF<br>& HOLD    | Toggle link<br>BT/DECT | DECT:<br>Accept                                    |                          | DECT:<br>Reject               | DECT:<br>Accept                                    | BT:<br>Swap call       | DECT:<br>Reject               |
| 53 | HOOK-OFF                        | HOOK-OFF<br>& HOLD    | Toggle link<br>BT/DECT | DECT: End                                          | DECT:<br>Hold            |                               | BT:<br>End                                         | BT:<br>Swap call       |                               |
| 54 | HOOK-OFF<br>& RINGING           | HOOK-OFF<br>& HOLD    | Toggle link<br>BT/DECT | DECT:<br>Hold &<br>accept                          | DECT: End<br>& accept    | DECT:<br>Reject               | DECT: Hold<br>& accept                             | BT:<br>Swap call       | DECT:<br>Reject               |
| 55 | HOOK-OFF<br>& HOLD              | HOOK-OFF<br>& HOLD    | Toggle link<br>BT/DECT | DECT: End                                          | DECT:<br>Swap Call       |                               | BT:<br>End                                         | BT:<br>Swap call       |                               |